## **NCI CTRP Attachment 3b**

## **NCI CTRP Update Workflow and Screen Shots**

Step 1: User accesses the NCI Clinical Trials Reporting Program website at http://trials.nci.nih.gov – see screenshot, page 2

Step 2: User enters "Username" and "Password" – see screenshot, page 2

Step 3: User reviews NCI Clinical Trials Reporting Program burden statement – see screenshot, page 3

Step 4: System displays "Search Submitted Clinical Trials" page – see screenshot, page 4

Step 5: User selects to "Update Trial" and updates an existing trial record – see screenshots, pages 5 - 8

**KARAK** National Cancer Institut

# **CTRP Home and Login page**

nal Institutes of Health I www.cancer.gov

**MINCI CTRP** Registration

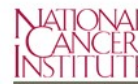

### **Welcome to NCI's Clinical Trials Reporting Program**

This site enables you to register a trial with NCI's Clinical Trials Reporting Program. You can:

- Register clinical trials
- ◆ Register multiple trials at one time using a batch upload template
- ◆ Search registered trials by Title, Phase, Trial Identifiers and Organizations

Want to learn more about the Reporting Program? Visit the NCI Clinical Trials Reporting Program website. You can also email CBIIT Application Support at ncicbiit@mail.nih.gov if you have questions or need assistance.

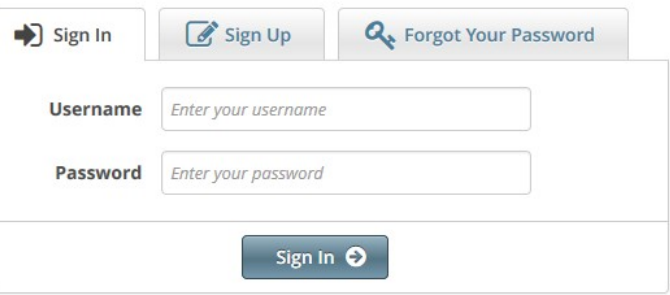

Home | Contact Us | Site Map | Policies | Accessibility | Clinical Trials Reporting Program (CTRP)

Department of Health and Human Services | National Institutes of Health | National Cancer Institute | USA.gov

NIH...Turning Discovery Into Health

**National Cancer Institute** 

# **CTRP Burden Statement**

of Health I www.cancer.gov

NCI CTRP Registration

#### NCI CLINICAL TRIALS REPORTING PROGRAM (CTRP) SYSTEM

This is a U.S. Government computer system, which may be accessed and used only for authorized Government business by authorized personnel. Unauthorized access or use of this computer system may subject violators to criminal, civil, and/or administrative action.

All information on this computer system may be intercepted, recorded, read, copied, and disclosed by and to authorized personnel for official purposes, including criminal investigations. Such information includes sensitive data encrypted to comply with confidentiality and privacy requirements. Access or use of this computer system by any person, whether authorized or unauthorized, constitutes consent to these terms. There is no right of privacy in this system.

### NOTIFICATION TO RESPONDENT OF ESTIMATED BURDEN

OMB#: 0925-0600 EXP, DATE: 5/31/16

Public reporting burden for this collection of information is estimated to average sixty (60) minutes for this questionnaire, including the time to review instructions, search existing data sources, gather and maintain the data needed, and complete and review the collection of information. An agency may not conduct or sponsor, and a person is not required to respond to, a collection of information unless it displays a current, valid OMB control number.

Send comments regarding this burden estimate or any other aspect of this collection of information, including suggestions for reducing the burden to

NIH, Project Clearance Branch, 6705 Rockledge Drive, MSC 7974, Bethesda, MD 20892-7974, ATTN: PRA (0925-0600).

Do not return the completed form to this address.

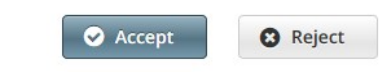

Home | Contact Us | Site Map | Policies | Accessibility | Clinical Trials Reporting Program (CTRP)

Department of Health and Human Services | National Institutes of Health | National Cancer Institute | USA.gov

NIH...Turning Discovery Into Health

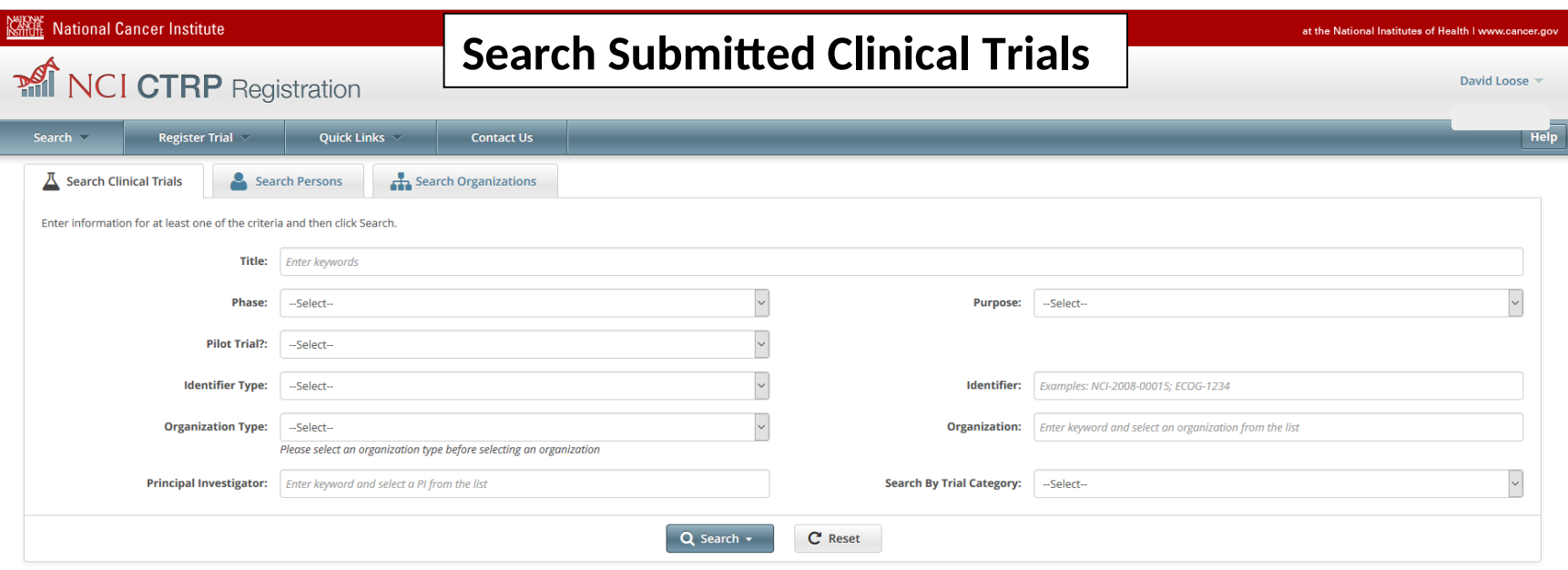

Home | Contact Us | Site Map | Policies | Accessibility | Clinical Trials Reporting Program (CTRP) Department of Health and Human Services | National Institutes of Health | National Cancer Institute | USA.gov

NIH...Turning Discovery Into Health

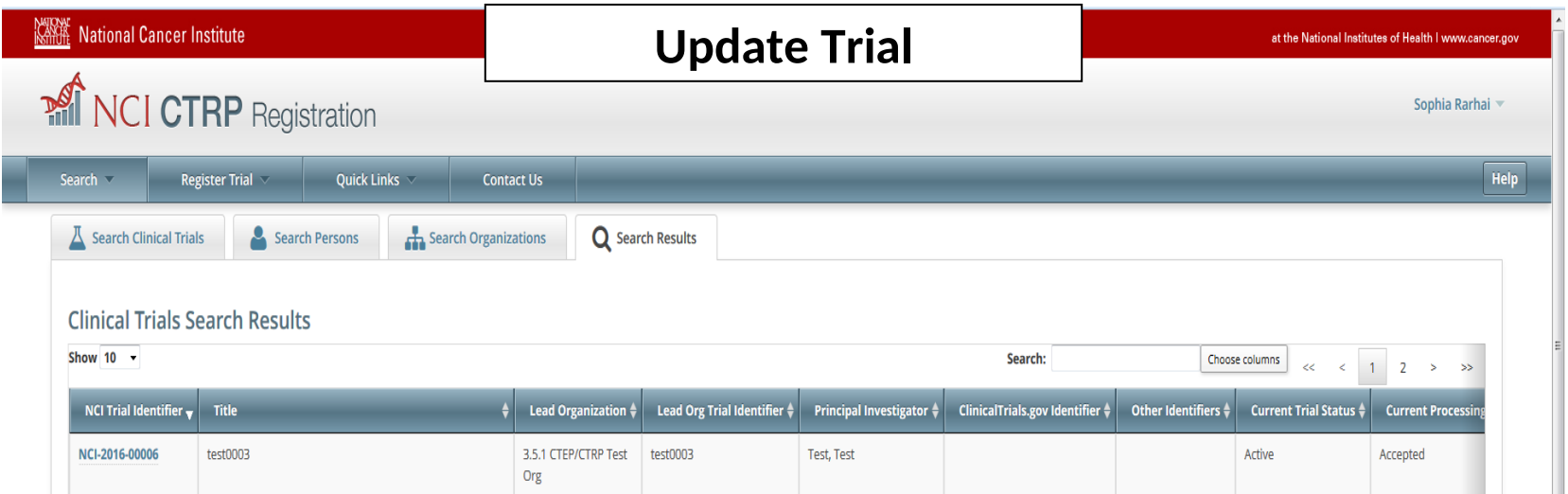

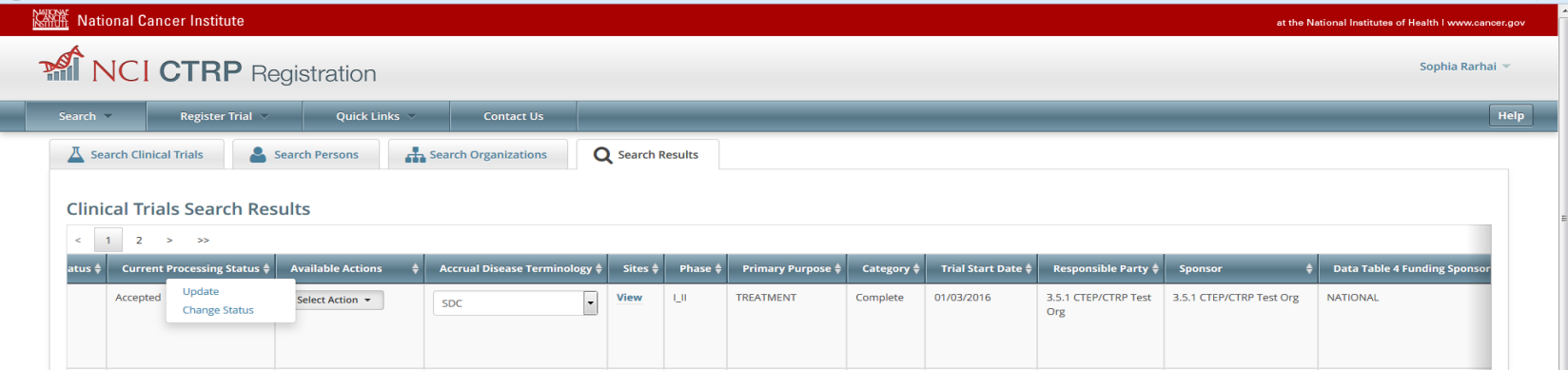

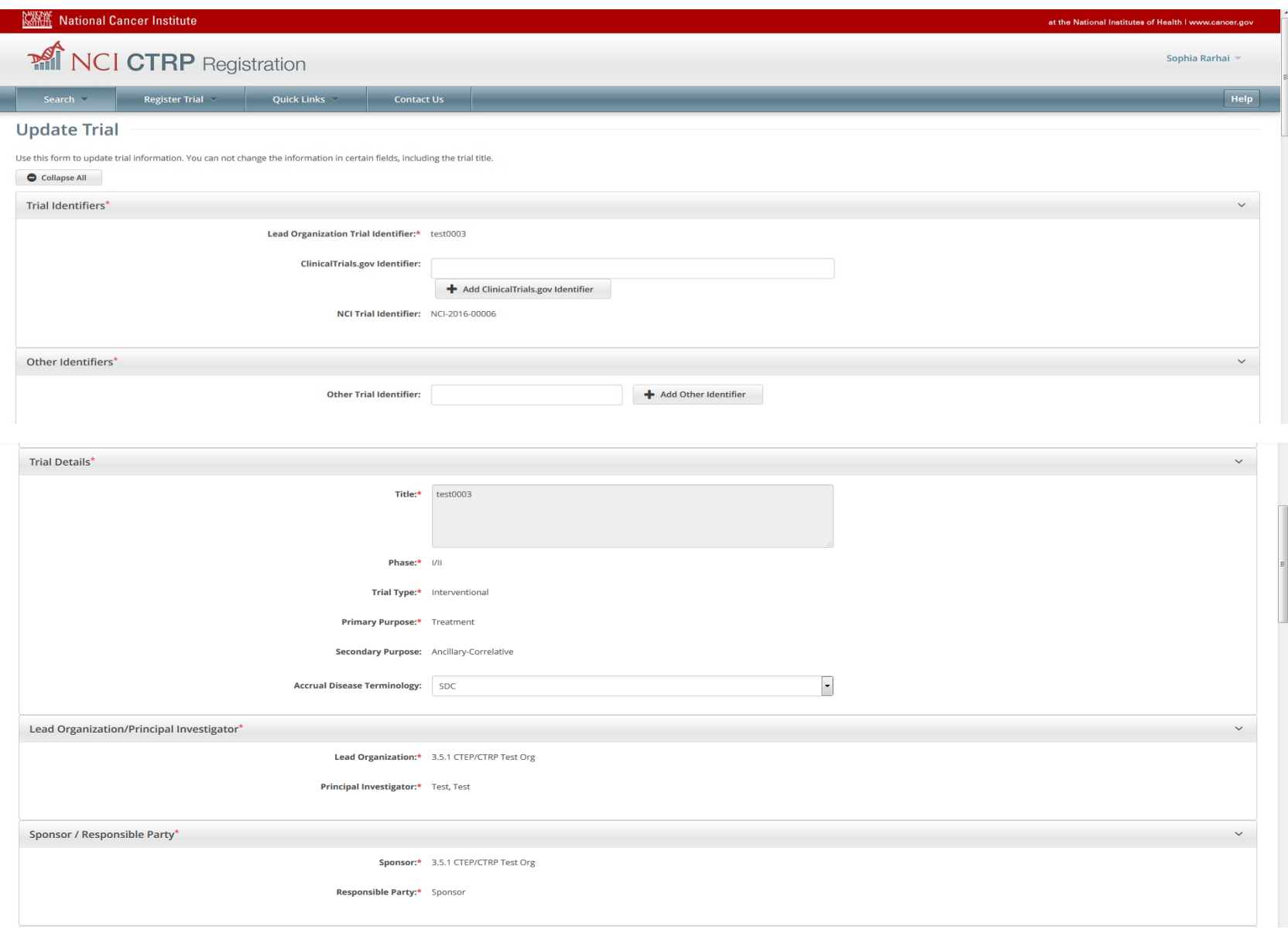

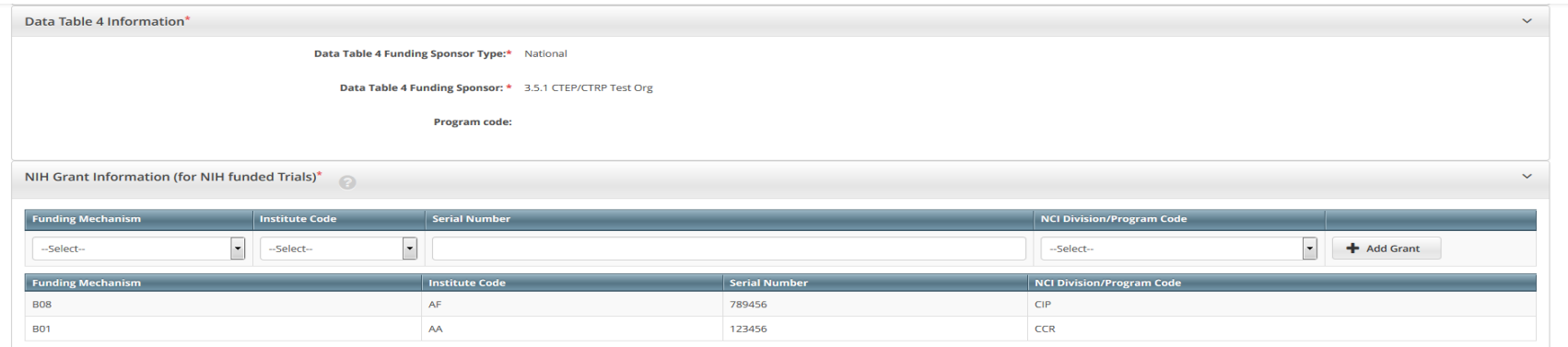

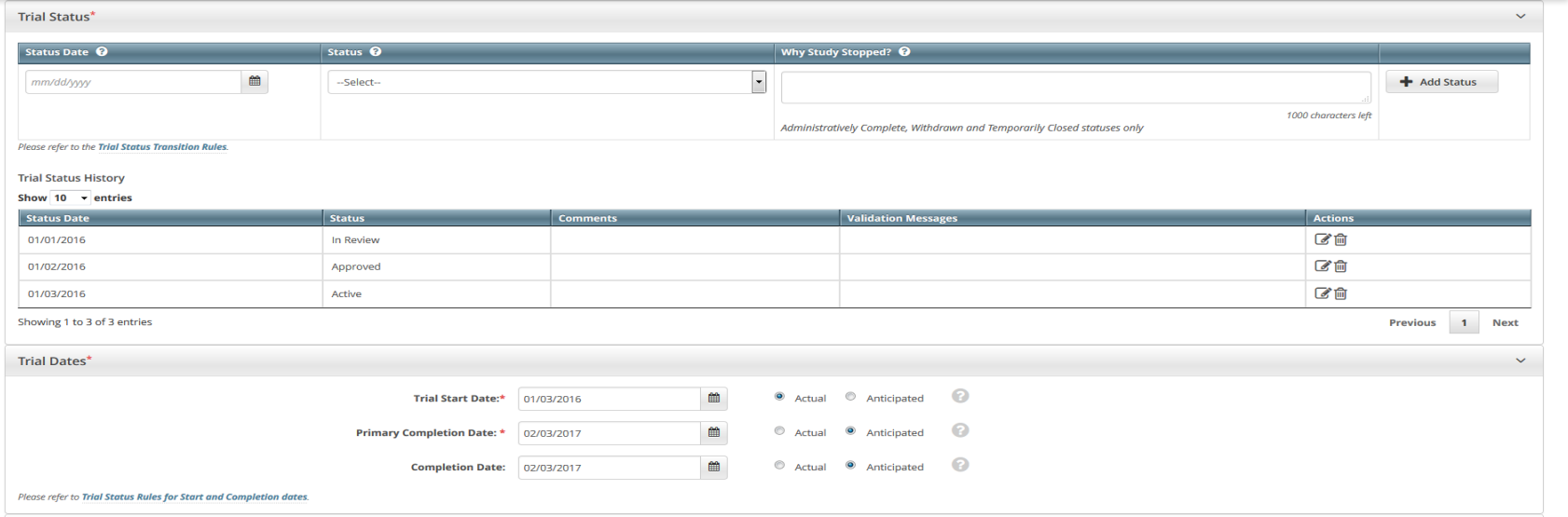

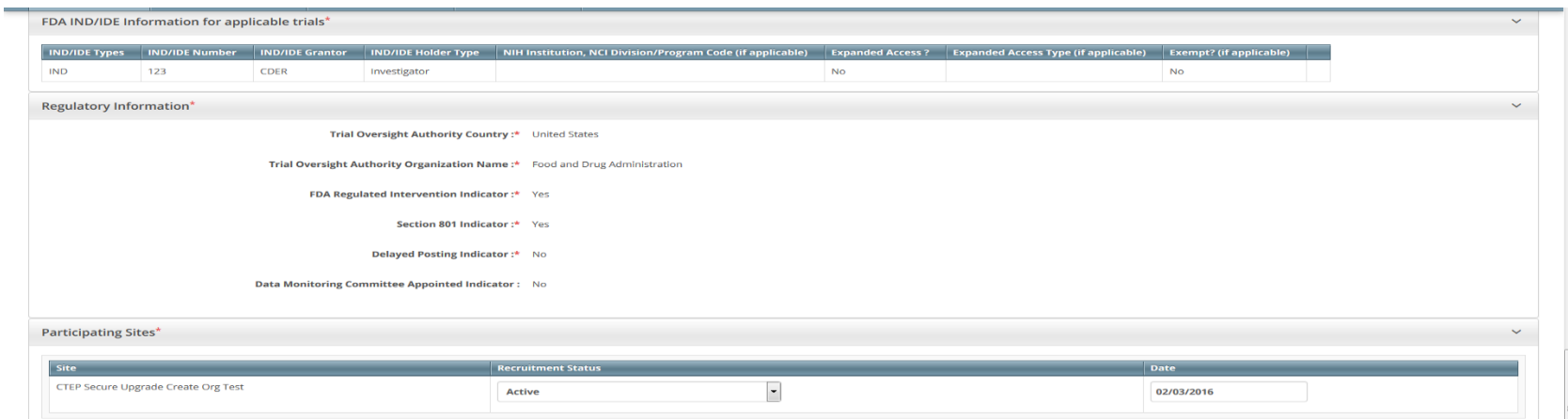

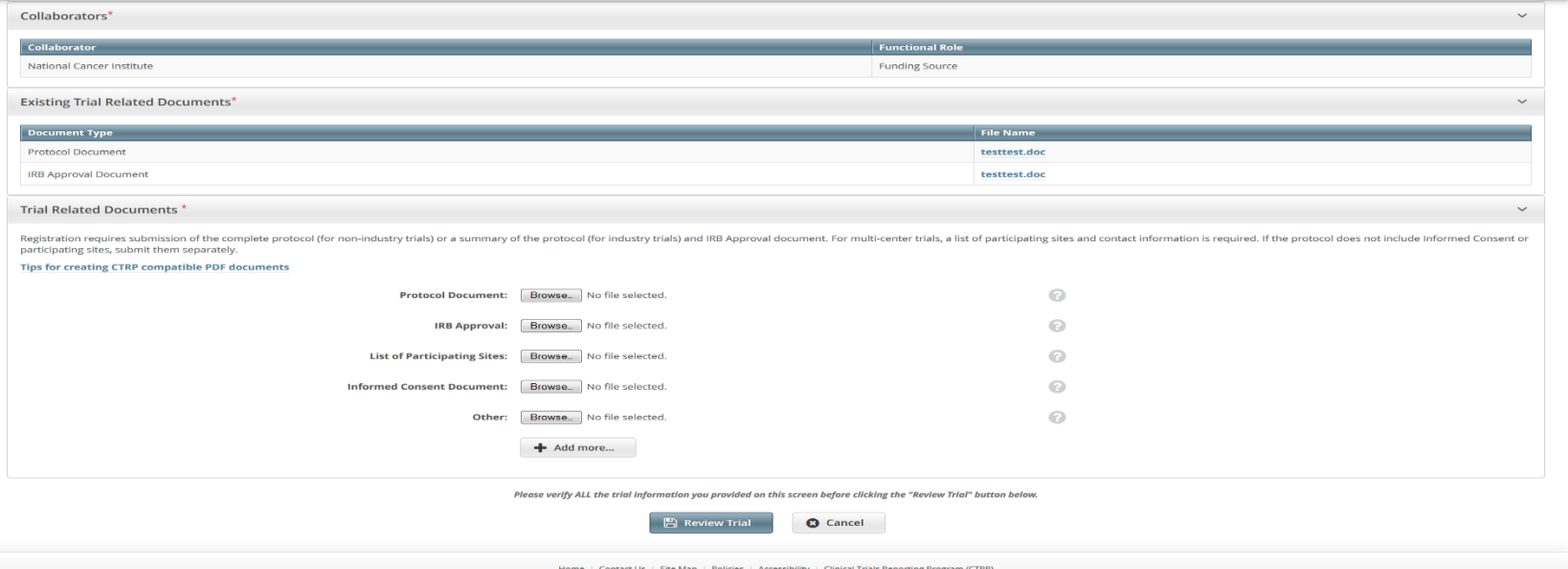

Home | Contact Us | Site Map | Policies | Acc